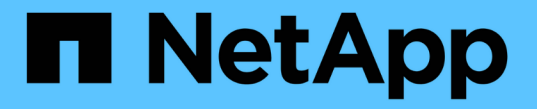

### **SMB** 공유를 생성하고 구성합니다 ONTAP 9

NetApp April 24, 2024

This PDF was generated from https://docs.netapp.com/ko-kr/ontap/smb-admin/create-configure-sharesconcept.html on April 24, 2024. Always check docs.netapp.com for the latest.

# 목차

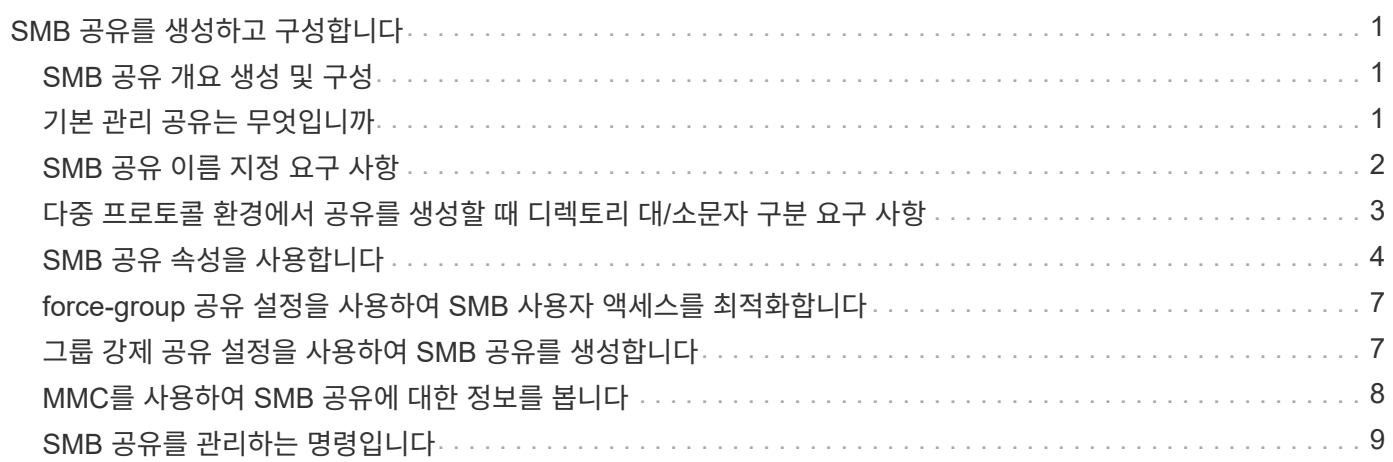

# <span id="page-2-0"></span>**SMB** 공유를 생성하고 구성합니다

### <span id="page-2-1"></span>**SMB** 공유 개요 생성 및 구성

사용자와 애플리케이션이 SMB를 통해 CIFS 서버의 데이터를 액세스하려면 먼저 볼륨의 명명된 액세스 지점인 SMB 공유를 생성하고 구성해야 합니다. 공유 매개 변수를 지정하고 속성을 공유하여 공유를 사용자 지정할 수 있습니다. 언제든지 기존 공유를 수정할 수 있습니다.

SMB 공유를 생성할 때 ONTAP는 모든 사용자에 대한 모든 권한 권한이 있는 공유에 대한 기본 ACL을 생성합니다.

SMB 공유는 스토리지 가상 머신(SVM)의 CIFS 서버에 연결됩니다. SVM이 삭제되거나 SMB 공유가 연결된 CIFS 서버가 SVM에서 삭제된 경우 SMB 공유가 삭제됩니다. SVM에서 CIFS 서버를 다시 생성하는 경우 SMB 공유를 다시 생성해야 합니다.

관련 정보

[SMB](https://docs.netapp.com/ko-kr/ontap/smb-admin/local-users-groups-concepts-concept.html)[를](https://docs.netapp.com/ko-kr/ontap/smb-admin/local-users-groups-concepts-concept.html) [사용하여](https://docs.netapp.com/ko-kr/ontap/smb-admin/local-users-groups-concepts-concept.html) [파일](https://docs.netapp.com/ko-kr/ontap/smb-admin/local-users-groups-concepts-concept.html) [액세스를](https://docs.netapp.com/ko-kr/ontap/smb-admin/local-users-groups-concepts-concept.html) [관리합니다](https://docs.netapp.com/ko-kr/ontap/smb-admin/local-users-groups-concepts-concept.html)

["Microsoft Hyper-V](https://docs.netapp.com/ko-kr/ontap/smb-hyper-v-sql/index.html) [및](https://docs.netapp.com/ko-kr/ontap/smb-hyper-v-sql/index.html) [SQL Server](https://docs.netapp.com/ko-kr/ontap/smb-hyper-v-sql/index.html)[를](https://docs.netapp.com/ko-kr/ontap/smb-hyper-v-sql/index.html) [위한](https://docs.netapp.com/ko-kr/ontap/smb-hyper-v-sql/index.html) [SMB](https://docs.netapp.com/ko-kr/ontap/smb-hyper-v-sql/index.html) [구성](https://docs.netapp.com/ko-kr/ontap/smb-hyper-v-sql/index.html)["](https://docs.netapp.com/ko-kr/ontap/smb-hyper-v-sql/index.html)

[볼륨에서](https://docs.netapp.com/ko-kr/ontap/smb-admin/configure-character-mappings-file-name-translation-task.html) [SMB](https://docs.netapp.com/ko-kr/ontap/smb-admin/configure-character-mappings-file-name-translation-task.html) [파일](https://docs.netapp.com/ko-kr/ontap/smb-admin/configure-character-mappings-file-name-translation-task.html) [이름](https://docs.netapp.com/ko-kr/ontap/smb-admin/configure-character-mappings-file-name-translation-task.html) [변환에](https://docs.netapp.com/ko-kr/ontap/smb-admin/configure-character-mappings-file-name-translation-task.html) [대한](https://docs.netapp.com/ko-kr/ontap/smb-admin/configure-character-mappings-file-name-translation-task.html) [문자](https://docs.netapp.com/ko-kr/ontap/smb-admin/configure-character-mappings-file-name-translation-task.html) [매핑을](https://docs.netapp.com/ko-kr/ontap/smb-admin/configure-character-mappings-file-name-translation-task.html) [구성합니다](https://docs.netapp.com/ko-kr/ontap/smb-admin/configure-character-mappings-file-name-translation-task.html)

## <span id="page-2-2"></span>기본 관리 공유는 무엇입니까

SVM(스토리지 가상 시스템)에서 CIFS 서버를 생성하면 기본 관리 공유가 자동으로 생성됩니다. 이러한 기본 공유가 무엇이고 어떻게 사용되는지 이해해야 합니다.

ONTAP는 CIFS 서버를 생성할 때 다음과 같은 기본 관리 공유를 생성합니다.

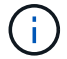

ONTAP 9.8부터 관리자\$ 공유는 기본적으로 더 이상 생성되지 않습니다.

- IPC\$
- 관리 비용(ONTAP 9.7 이하 버전에만 해당)
- c\$

\$ 문자로 끝나는 공유는 숨겨진 공유이므로 기본 관리 공유는 내 컴퓨터에서 표시되지 않지만 공유 폴더를 사용하여 볼 수 있습니다.

### **IPC\$** 및 **admin\$** 기본 공유가 사용되는 방법입니다

IPC\$ 및 admin\$ 공유는 ONTAP에서 사용되며 Windows 관리자가 SVM에 상주하는 데이터에 액세스하는 데 사용할 수 없습니다.

• IPC\$ 공유입니다

IPC\$ 공유는 프로그램 간 통신에 필수적인 명명된 파이프를 공유하는 리소스입니다. IPC\$ 공유는 컴퓨터의 원격 관리 및 컴퓨터의 공유 리소스를 볼 때 사용됩니다. IPC\$ 공유의 공유 설정, 공유 속성 또는 ACL은 변경할 수 없습니다. IPC\$ 공유의 이름을 바꾸거나 삭제할 수도 없습니다.

• 관리 비용 공유(ONTAP 9.7 이하만 해당)

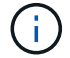

ONTAP 9.8부터 관리자\$ 공유는 기본적으로 더 이상 생성되지 않습니다.

SVM의 원격 관리 중에 admin\$ 공유가 사용됩니다. 이 리소스의 경로는 항상 SVM 루트로 연결되는 경로입니다. admin\$ 공유에 대한 공유 설정, 공유 속성 또는 ACL은 변경할 수 없습니다. admin\$ 공유의 이름을 바꾸거나 삭제할 수도 없습니다.

### **c\$** 기본 공유가 사용되는 방식

c\$ 공유는 클러스터 또는 SVM 관리자가 SVM 루트 볼륨에 액세스하고 관리하는 데 사용할 수 있는 관리 공유입니다.

c\$ 공유의 특징은 다음과 같습니다.

- 이 공유의 경로는 항상 SVM 루트 볼륨의 경로이며 수정할 수 없습니다.
- c\$ 공유의 기본 ACL은 Administrator/Full Control입니다.

이 사용자는 BUILTIN\administrator입니다. 기본적으로 BUILTIN\ 관리자는 공유에 매핑하고 매핑된 루트 디렉토리에서 파일 및 폴더를 보거나, 만들거나, 수정하거나, 삭제할 수 있습니다. 이 디렉터리의 파일과 폴더를 관리할 때는 주의해야 합니다.

- c\$ 공유의 ACL을 변경할 수 있습니다.
- c\$ 공유 설정을 변경하고 속성을 공유할 수 있습니다.
- c\$ 공유를 삭제할 수 없습니다.
- SVM 관리자는 네임스페이스 접합을 교차하여 매핑된 c\$ 공유에서 나머지 SVM 네임스페이스에 액세스할 수 있습니다.
- c\$ 공유는 Microsoft 관리 콘솔을 사용하여 액세스할 수 있습니다.

[Windows](https://docs.netapp.com/ko-kr/ontap/smb-admin/configure-ntfs-windows-security-tab-task.html) [보안](https://docs.netapp.com/ko-kr/ontap/smb-admin/configure-ntfs-windows-security-tab-task.html) [탭을](https://docs.netapp.com/ko-kr/ontap/smb-admin/configure-ntfs-windows-security-tab-task.html) [사용하여](https://docs.netapp.com/ko-kr/ontap/smb-admin/configure-ntfs-windows-security-tab-task.html) [고급](https://docs.netapp.com/ko-kr/ontap/smb-admin/configure-ntfs-windows-security-tab-task.html) [NTFS](https://docs.netapp.com/ko-kr/ontap/smb-admin/configure-ntfs-windows-security-tab-task.html) [파일](https://docs.netapp.com/ko-kr/ontap/smb-admin/configure-ntfs-windows-security-tab-task.html) [권한](https://docs.netapp.com/ko-kr/ontap/smb-admin/configure-ntfs-windows-security-tab-task.html) [구성](https://docs.netapp.com/ko-kr/ontap/smb-admin/configure-ntfs-windows-security-tab-task.html)

### <span id="page-3-0"></span>**SMB** 공유 이름 지정 요구 사항

SMB 서버에서 SMB 공유를 생성할 때는 ONTAP 공유 이름 지정 요구 사항을 염두에 두어야 합니다.

ONTAP의 공유 명명 규칙은 Windows의 명명 규칙과 동일하며 다음과 같은 요구 사항을 포함합니다.

- 각 공유의 이름은 SMB 서버에 대해 고유해야 합니다.
- 공유 이름은 대/소문자를 구분하지 않습니다.
- 최대 공유 이름 길이는 80자입니다.
- 유니코드 공유 이름이 지원됩니다.
- \$ 문자로 끝나는 공유 이름은 숨겨진 공유입니다.
- ONTAP 9.7 이전 버전의 경우 admin\$, ipc\$ 및 c\$ 관리 공유가 모든 CIFS 서버에서 자동으로 생성되며 예약된

관련 정보

공유 이름이 됩니다. ONTAP 9.8부터는 관리자\$ 공유가 더 이상 자동으로 생성되지 않습니다.

- 공유를 생성할 때 공유 이름 ONTAP\_admin\$을(를) 사용할 수 없습니다.
- 공백이 포함된 공유 이름이 지원됩니다.
	- 공유 이름의 첫 문자 또는 마지막 문자로 공백을 사용할 수 없습니다.
	- 공백이 포함된 공유 이름은 따옴표로 묶어야 합니다.

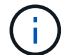

작은따옴표는 공유 이름의 일부로 간주되며 따옴표 대신 사용할 수 없습니다.

• SMB 공유의 이름을 지정할 경우 다음과 같은 특수 문자가 지원됩니다.

 $!$  @#\$%&' -. (){}

• SMB 공유의 이름을 지정할 때 다음 특수 문자는 지원되지 않습니다.

◦ "/\:;|<>,? \* =

### <span id="page-4-0"></span>다중 프로토콜 환경에서 공유를 생성할 때 디렉토리 대**/**소문자 구분 요구 사항

8.3 명명 체계가 사용되는 SVM에서 공유를 생성하여 이름 간 사례만 차이가 나는 디렉토리 이름을 구별할 경우, 클라이언트가 원하는 디렉토리 경로에 연결되도록 공유 경로에 8.3 이름을 사용해야 합니다.

다음 예에서는 Linux 클라이언트에 ""testdir"" 및 ""testdir""이라는 이름의 디렉토리 두 개가 생성되었습니다. 디렉토리가 포함된 볼륨의 연결 경로는 `/home'입니다. 첫 번째 출력은 Linux 클라이언트에서 출력되고 두 번째 출력은 SMB 클라이언트에서 출력됩니다.

 ls -l drwxrwxr-x 2 user1 group1 4096 Apr 17 11:23 testdir drwxrwxr-x 2 user1 group1 4096 Apr 17 11:24 TESTDIR

dir

Directory of Z:\

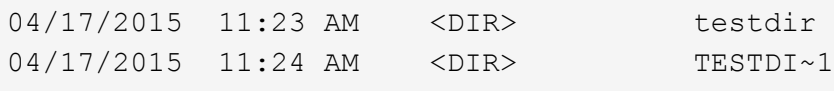

두 번째 디렉토리에 공유를 생성할 때 공유 경로에 8.3 이름을 사용해야 합니다. 이 예에서 첫 번째 디렉토리의 공유 경로는 "/home/testdir"이고 두 번째 디렉토리의 공유 경로는 "/home/TESTDI~1"입니다.

## <span id="page-5-0"></span>**SMB** 공유 속성을 사용합니다

### **SMB** 공유 속성 개요 사용

### SMB 공유의 속성을 사용자 지정할 수 있습니다.

### 사용 가능한 공유 속성은 다음과 같습니다.

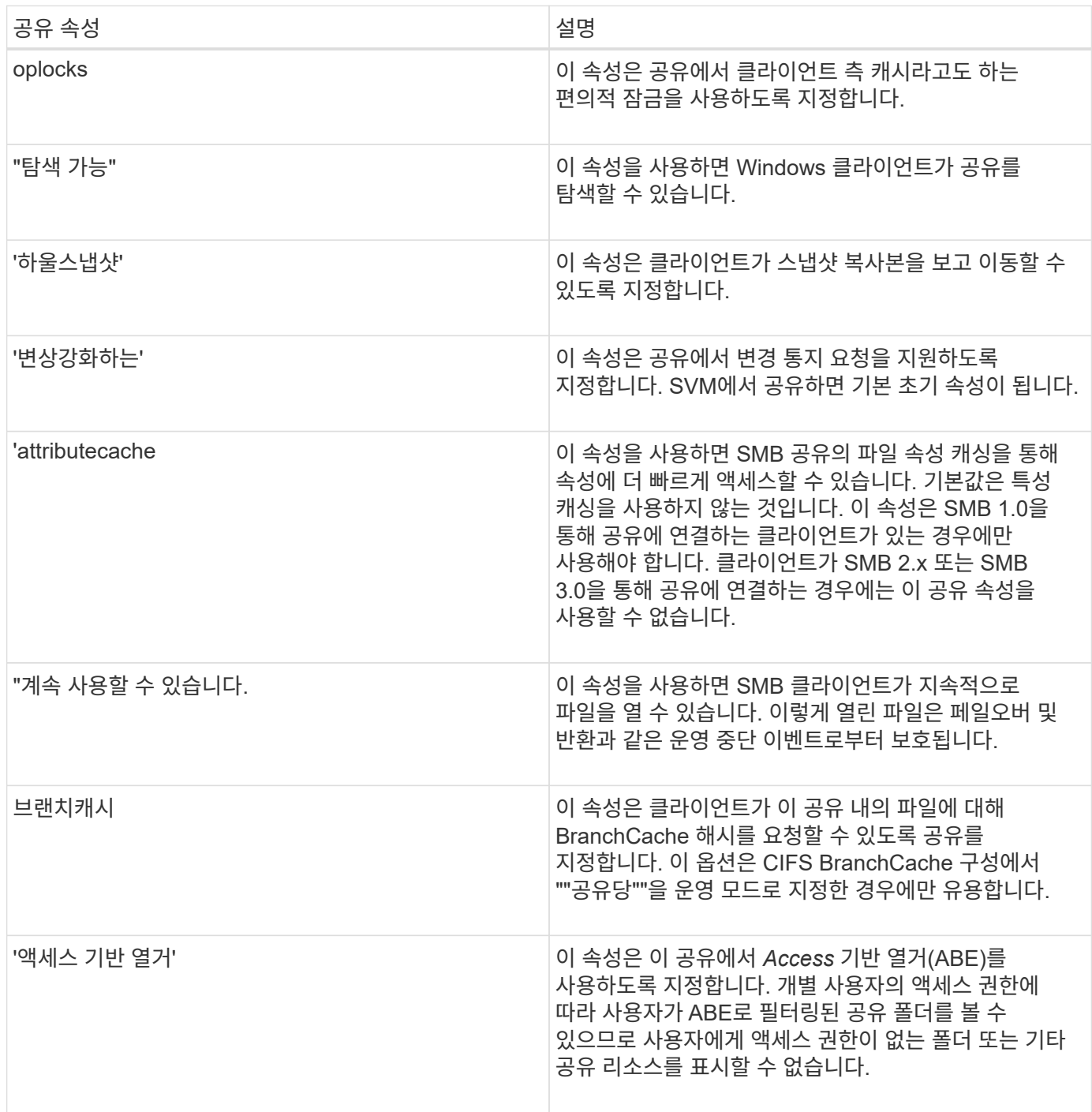

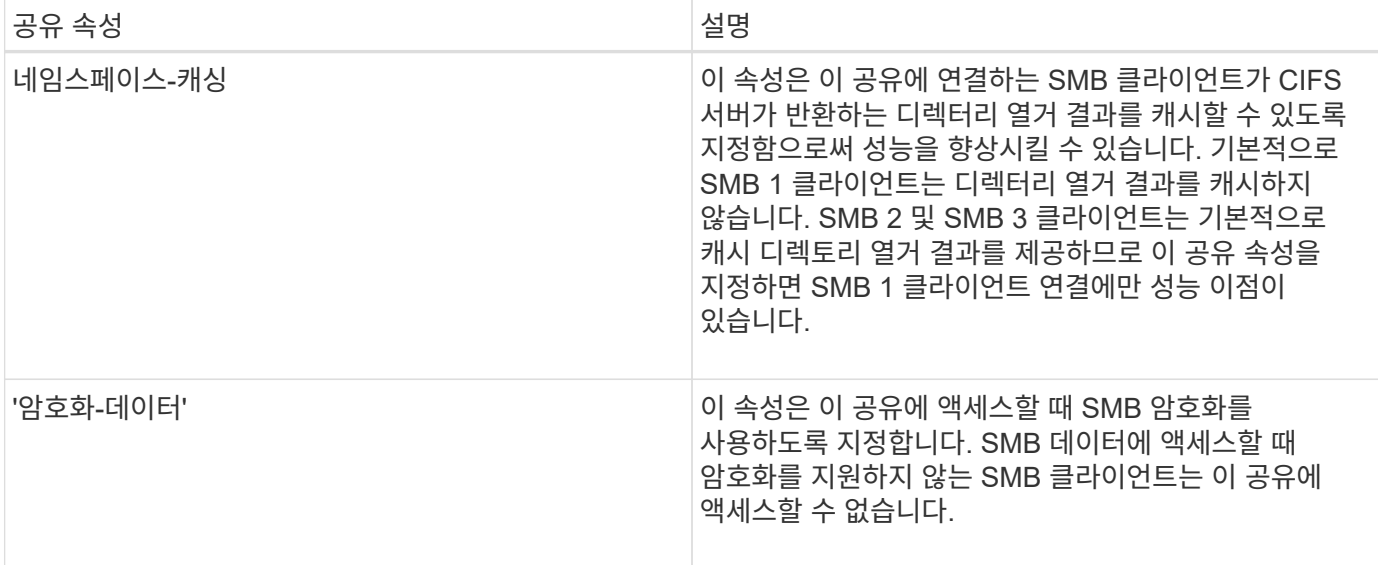

기존 **SMB** 공유에서 공유 속성을 추가하거나 제거합니다

공유 속성을 추가하거나 제거하여 기존 SMB 공유를 사용자 지정할 수 있습니다. 이 기능은 환경의 변화하는 요구 사항에 맞게 공유 구성을 변경하려는 경우에 유용합니다.

시작하기 전에

수정할 속성이 있는 공유가 있어야 합니다.

이 작업에 대해

공유 속성 추가 지침:

- 쉼표로 구분된 목록을 사용하여 하나 이상의 공유 속성을 추가할 수 있습니다.
- 이전에 지정한 공유 속성은 그대로 유지됩니다.

새로 추가된 속성은 기존 공유 속성 목록에 추가됩니다.

- 공유에 이미 적용된 공유 속성에 새 값을 지정하면 새로 지정한 값이 원래 값을 대체합니다.
- 'vserver cifs share properties add' 명령을 사용하여 공유 속성을 제거할 수 없습니다.

'vserver cifs share properties remove' 명령을 사용하여 공유 속성을 제거할 수 있습니다.

공유 속성 제거 지침:

- 쉼표로 구분된 목록을 사용하여 하나 이상의 공유 속성을 제거할 수 있습니다.
- 이전에 지정했지만 제거하지 않은 공유 속성은 그대로 유지됩니다.

단계

1. 적절한 명령을 입력합니다.

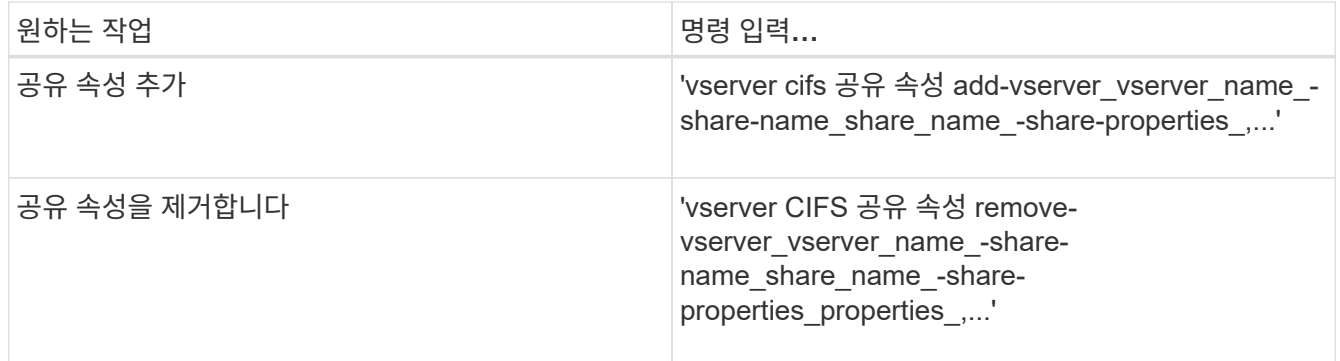

2. 공유 속성 설정을 확인합니다. 'vserver cifs share show -vserver vserver name -share-name share name'

예

다음 명령을 실행하면 SVM VS1 에서 "shhowsnapshot" 공유 속성이 "share1"이라는 공유에 추가됩니다.

```
cluster1::> vserver cifs share properties add -vserver vs1 -share-name
share1 -share-properties showsnapshot
cluster1::> vserver cifs share show -vserver vs1
Vserver Share Path Properties Comment ACL
--------- ------ -------- ---------- -------- -----------
vs1 share1 /share1 oplocks - Everyone / Full
Control
                            browsable
                            changenotify
                            showsnapshot
```
다음 명령을 실행하면 SVM VS1 의 "shay2"라는 공유에서 탐색 가능한 공유 속성이 제거됩니다.

cluster1::> vserver cifs share properties remove -vserver vs1 -share-name share2 -share-properties browsable cluster1::> vserver cifs share show -vserver vs1 Vserver Share Path Properties Comment ACL --------- ------ -------- ---------- -------- ---------- vs1 share2 /share2 oplocks - Everyone / Full Control changenotify

관련 정보 [SMB](#page-10-0) [공유를](#page-10-0) [관리하는](#page-10-0) 명령[입니다](#page-10-0)

## <span id="page-8-0"></span>**force-group** 공유 설정을 사용하여 **SMB** 사용자 액세스를 최적화합니다

ONTAP 명령줄에서 UNIX 효과적인 보안이 설정된 데이터에 대한 공유를 생성할 때 해당 공유의 SMB 사용자가 생성한 모든 파일이 UNIX 그룹 데이터베이스에서 미리 정의된 그룹이어야 하는 \_force-group\_이라는 동일한 그룹에 속하도록 지정할 수 있습니다. force-group을 사용하면 다양한 그룹에 속한 SMB 사용자가 파일에 쉽게 액세스할 수 있습니다.

강제 그룹 지정은 공유가 UNIX 또는 혼합 qtree에 있는 경우에만 의미가 있습니다. 이러한 공유의 파일에 대한 액세스는 UNIX GID가 아닌 Windows 권한에 의해 결정되므로 NTFS 볼륨이나 qtree의 공유에 대해 강제 그룹을 설정할 필요가 없습니다.

공유에 대해 force-group이 지정된 경우 공유의 다음 내용이 적용됩니다.

- 이 공유에 액세스하는 force-group의 SMB 사용자는 force-group의 GID로 일시적으로 변경됩니다.
	- 이 GID를 사용하면 주 GID 또는 UID로 정상적으로 액세스할 수 없는 이 공유의 파일에 액세스할 수 있습니다.
- SMB 사용자가 생성한 이 공유의 모든 파일은 파일 소유자의 기본 GID에 관계없이 동일한 강제 그룹에 속합니다.

SMB 사용자가 NFS에서 생성된 파일에 액세스하려고 하면 SMB 사용자의 기본 GID가 액세스 권한을 결정합니다.

force-group은 NFS 사용자가 이 공유의 파일에 액세스하는 방법에 영향을 주지 않습니다. NFS에서 생성된 파일은 파일 소유자로부터 GID를 가져옵니다. 액세스 권한 결정은 파일에 액세스하려는 NFS 사용자의 UID 및 기본 GID를 기반으로 합니다.

force-group을 사용하면 다양한 그룹에 속한 SMB 사용자가 파일에 쉽게 액세스할 수 있습니다. 예를 들어 회사 웹 페이지를 저장하고 엔지니어링 및 마케팅 부서의 사용자에게 쓰기 권한을 부여하기 위해 공유를 만들고 ""webgroup1"" 그룹에 쓰기 권한을 부여할 수 있습니다. 강제 그룹 때문에 이 공유에 있는 SMB 사용자가 만든 모든 파일은 ""webgroup1"" 그룹의 소유입니다. 또한 공유에 액세스할 때 ""webgroup1"" 그룹의 GID가 자동으로 할당됩니다. 따라서 엔지니어링 및 마케팅 부서에서 사용자의 액세스 권한을 관리할 필요 없이 모든 사용자가 이 공유에 쓸 수 있습니다.

#### 관련 정보

[그](#page-8-1)룹 [강제](#page-8-1) [공유](#page-8-1) [설정을](#page-8-1) [사용하여](#page-8-1) [SMB](#page-8-1) [공유를](#page-8-1) [생성합니다](#page-8-1)

## <span id="page-8-1"></span>그룹 강제 공유 설정을 사용하여 **SMB** 공유를 생성합니다

UNIX 파일 보안이 설정된 볼륨 또는 Qtree에서 데이터에 액세스하는 SMB 사용자가 ONTAP 동일한 UNIX 그룹에 속한 것으로 간주하도록 하려면 force-group 공유 설정을 사용하여 SMB 공유를 생성할 수 있습니다.

#### 단계

1. SMB 공유:'vserver cifs share create-vserver\_name\_-share-name\_share\_name\_-path path path -force -group-for-create unix group name '을 생성합니다

공유의 UNC 경로('\\servername\sharename\filepath')에 256자 이상(UNC 경로의 초기 ""\"" 제외)이 포함되어 있으면 Windows 속성 상자의 \* 보안 \* 탭을 사용할 수 없습니다. 이것은 ONTAP 문제가 아니라 Windows 클라이언트 문제입니다. 이 문제를 방지하려면 256자를 초과하는 UNC 경로를 사용하여 공유를 생성하지 마십시오.

공유가 생성된 후 force 그룹을 제거하려면 언제든지 공유를 수정하고 빈 문자열("")을 "-force-group-for-create" 매개 변수의 값으로 지정할 수 있습니다. 공유를 수정하여 강제 그룹을 제거하는 경우 이 공유에 대한 모든 기존 연결은 이전에 설정된 강제 그룹을 기본 GID로 계속 설정합니다.

예

다음 명령을 실행하면 "/Corp/CompanyInfo" 디렉토리에 웹에서 액세스할 수 있는 ""웹 페이지" 공유가 생성되며, 이 디렉토리에서 SMB 사용자가 생성한 모든 파일이 webgroup1 그룹에 할당됩니다.

'vserver cifs share create-vserver vs1-share-name povp-path/corp/CompanyInfo-force-group-for-create webgroup1'

관련 정보

[force-group](#page-8-0) [공유](#page-8-0) [설정을](#page-8-0) [사용하여](#page-8-0) [SMB](#page-8-0) [사용자](#page-8-0) [액세스를](#page-8-0) [최적화합니다](#page-8-0)

## <span id="page-9-0"></span>**MMC**를 사용하여 **SMB** 공유에 대한 정보를 봅니다

SVM에서 SMB 공유에 대한 정보를 확인하고 MMC(Microsoft Management Console)를 사용하여 일부 관리 작업을 수행할 수 있습니다. 공유를 보려면 먼저 MMC를 SVM에 연결해야 합니다.

이 작업에 대해

MMC를 사용하여 SVM에 포함된 공유에 대해 다음 작업을 수행할 수 있습니다.

- 공유 보기
- 활성 세션을 봅니다
- 열린 파일을 봅니다
- 시스템의 세션, 파일 및 트리 연결 목록을 열거합니다
- 시스템에서 열려 있는 파일을 닫습니다
- 열려 있는 세션을 닫습니다
- 공유 생성/관리

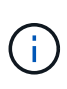

이전 기능에 의해 표시되는 뷰는 특정 노드에 한정되며 클러스터에는 해당되지 않습니다. 따라서 MMC를 사용하여 SMB 서버 호스트 이름(즉, cifs01.domain.local)에 연결하면 클러스터 내의 단일 LIF로 DNS를 설정한 방법에 따라 라우팅됩니다.

ONTAP용 MMC에서는 다음 기능이 지원되지 않습니다.

- 새 로컬 사용자/그룹을 생성합니다
- 기존 로컬 사용자/그룹 관리/보기
- 이벤트 또는 성능 로그 보기
- 스토리지
- 서비스 및 애플리케이션

작업이 지원되지 않는 경우, remote procedure call failed' 오류가 발생할 수 있습니다.

단계

- 1. Windows 서버에서 컴퓨터 관리 MMC를 열려면 \* 제어판 \* 에서 \* 관리 도구 \* > \* 컴퓨터 관리 \* 를 선택합니다.
- 2. 작업 \* > \* 다른 컴퓨터에 연결 \* 을 선택합니다.

컴퓨터 선택 대화 상자가 나타납니다.

- 3. 스토리지 시스템의 이름을 입력하거나 \* Browse \* 를 클릭하여 스토리지 시스템을 찾습니다.
- 4. 확인 \* 을 클릭합니다.

MMC를 SVM에 연결합니다.

5. 탐색 창에서 \* 공유 폴더 \* > \* 공유 \* 를 클릭합니다.

SVM의 공유 목록이 오른쪽 표시 창에 표시됩니다.

- 6. 공유의 공유 속성을 표시하려면 공유를 두 번 클릭하여 \* 속성 \* 대화 상자를 엽니다.
- 7. MMC를 사용하여 스토리지 시스템에 접속할 수 없는 경우 스토리지 시스템에서 다음 명령 중 하나를 사용하여 BUILTIN\Administrators 그룹 또는 BUILTIN\Power Users 그룹에 사용자를 추가할 수 있습니다.

```
cifs users-and-groups local-groups add-members -vserver <vserver name>
-group-name BUILTIN\Administrators -member-names <domainuser>
```

```
cifs users-and-groups local-groups add-members -vserver <vserver name>
-group-name "BUILTIN\Power Users" -member-names <domainuser>
```
## <span id="page-10-0"></span>**SMB** 공유를 관리하는 명령입니다

'vserver cifs share' 및 'vserver cifs share properties' 명령을 사용하여 SMB 공유를 관리할 수 있습니다.

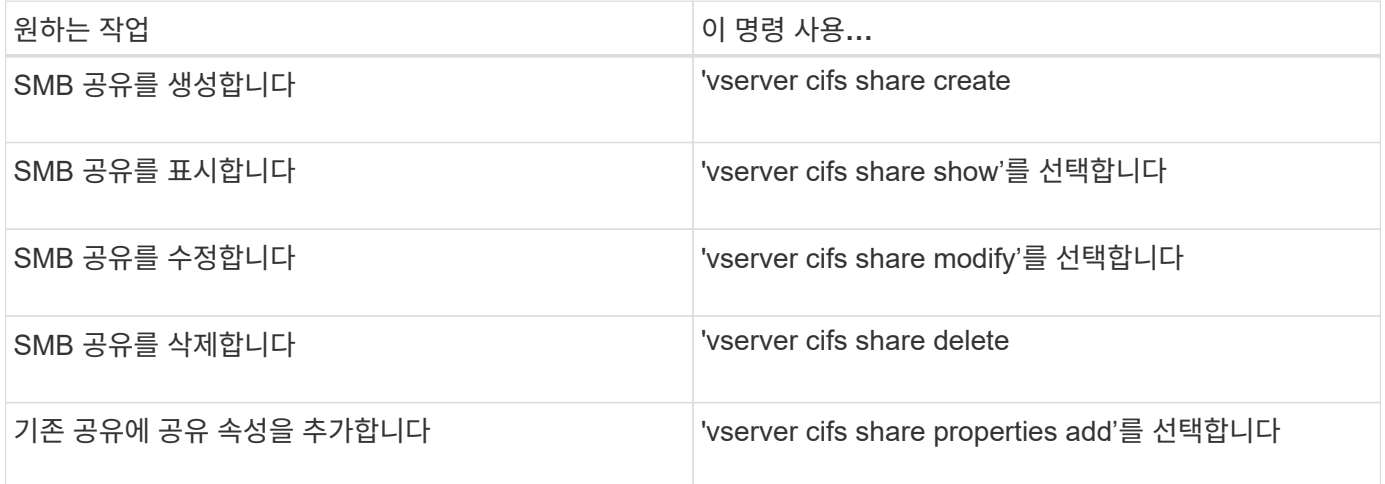

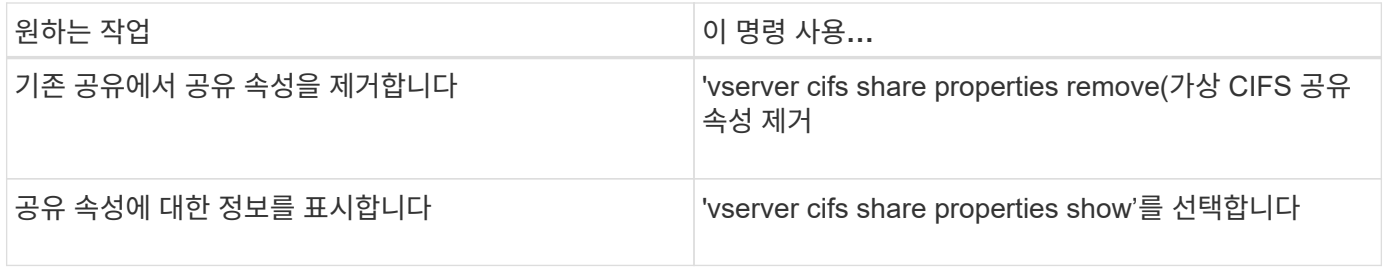

자세한 내용은 각 명령에 대한 man 페이지를 참조하십시오.

Copyright © 2024 NetApp, Inc. All Rights Reserved. 미국에서 인쇄됨 본 문서의 어떠한 부분도 저작권 소유자의 사전 서면 승인 없이는 어떠한 형식이나 수단(복사, 녹음, 녹화 또는 전자 검색 시스템에 저장하는 것을 비롯한 그래픽, 전자적 또는 기계적 방법)으로도 복제될 수 없습니다.

NetApp이 저작권을 가진 자료에 있는 소프트웨어에는 아래의 라이센스와 고지사항이 적용됩니다.

본 소프트웨어는 NetApp에 의해 '있는 그대로' 제공되며 상품성 및 특정 목적에의 적합성에 대한 명시적 또는 묵시적 보증을 포함하여(이에 제한되지 않음) 어떠한 보증도 하지 않습니다. NetApp은 대체품 또는 대체 서비스의 조달, 사용 불능, 데이터 손실, 이익 손실, 영업 중단을 포함하여(이에 국한되지 않음), 이 소프트웨어의 사용으로 인해 발생하는 모든 직접 및 간접 손해, 우발적 손해, 특별 손해, 징벌적 손해, 결과적 손해의 발생에 대하여 그 발생 이유, 책임론, 계약 여부, 엄격한 책임, 불법 행위(과실 또는 그렇지 않은 경우)와 관계없이 어떠한 책임도 지지 않으며, 이와 같은 손실의 발생 가능성이 통지되었다 하더라도 마찬가지입니다.

NetApp은 본 문서에 설명된 제품을 언제든지 예고 없이 변경할 권리를 보유합니다. NetApp은 NetApp의 명시적인 서면 동의를 받은 경우를 제외하고 본 문서에 설명된 제품을 사용하여 발생하는 어떠한 문제에도 책임을 지지 않습니다. 본 제품의 사용 또는 구매의 경우 NetApp에서는 어떠한 특허권, 상표권 또는 기타 지적 재산권이 적용되는 라이센스도 제공하지 않습니다.

본 설명서에 설명된 제품은 하나 이상의 미국 특허, 해외 특허 또는 출원 중인 특허로 보호됩니다.

제한적 권리 표시: 정부에 의한 사용, 복제 또는 공개에는 DFARS 252.227-7013(2014년 2월) 및 FAR 52.227- 19(2007년 12월)의 기술 데이터-비상업적 품목에 대한 권리(Rights in Technical Data -Noncommercial Items) 조항의 하위 조항 (b)(3)에 설명된 제한사항이 적용됩니다.

여기에 포함된 데이터는 상업용 제품 및/또는 상업용 서비스(FAR 2.101에 정의)에 해당하며 NetApp, Inc.의 독점 자산입니다. 본 계약에 따라 제공되는 모든 NetApp 기술 데이터 및 컴퓨터 소프트웨어는 본질적으로 상업용이며 개인 비용만으로 개발되었습니다. 미국 정부는 데이터가 제공된 미국 계약과 관련하여 해당 계약을 지원하는 데에만 데이터에 대한 전 세계적으로 비독점적이고 양도할 수 없으며 재사용이 불가능하며 취소 불가능한 라이센스를 제한적으로 가집니다. 여기에 제공된 경우를 제외하고 NetApp, Inc.의 사전 서면 승인 없이는 이 데이터를 사용, 공개, 재생산, 수정, 수행 또는 표시할 수 없습니다. 미국 국방부에 대한 정부 라이센스는 DFARS 조항 252.227-7015(b)(2014년 2월)에 명시된 권한으로 제한됩니다.

#### 상표 정보

NETAPP, NETAPP 로고 및 <http://www.netapp.com/TM>에 나열된 마크는 NetApp, Inc.의 상표입니다. 기타 회사 및 제품 이름은 해당 소유자의 상표일 수 있습니다.